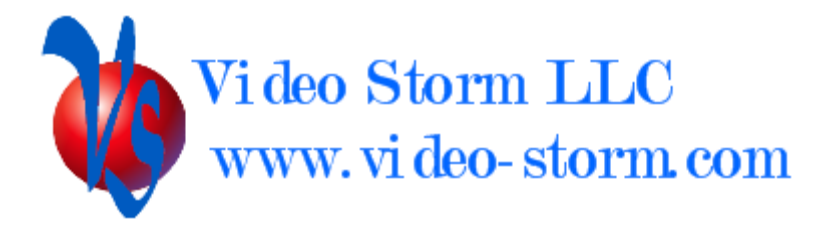

# NetPlay Cloud API

Revision 1.0 8/11/17

# **Overview**

NetPlay Cloud is a Google Firebase cloud service and includes the following features

- Firebase authentication via email/password or Google login
- Firebase Real Time Database for device discovery and control
- Cloud control for your NetPlay Home or Pro system
- Cloud control for your standalone IrUSB products

Video Storm provides drivers for many control systems and/or applications. This document is intended for integrators who wish to access the cloud API directly or write their own drivers/applications.

#### Firebase

Firebase can be integrated using several methods. Full documentation can be found on Google help pages:<https://firebase.google.com/docs/>

For Linux, we recommend using the pyrebase python library (which uses Firebase REST API). This is included in our driver set for IrUSB and can also be used for NetPlay Home/Pro.

For Android, iOS, or Web based applications please refer to the Google documents for a simple way to include Firebase support in your application.

NetPlay Cloud connection configuration:

```
 apiKey: "AIzaSyBzS58fmZasjyR05FHqyLAiBXeh4SGHovY",
authDomain: "netplay-429de.firebaseapp.com",
databaseURL: "https://netplay-429de.firebaseio.com",
projectId: "netplay-429de",
storageBucket: "netplay-429de.appspot.com",
messagingSenderId: "504916577319"
```
## Authentication

You must first create a NetPlay Cloud account either using NetPlay Manager web interface OR the IrUSB Android app. Accounts can be created using an email & password or directly linked via your Google sign in.

We recommend using email & password for maximum compatibility across different platforms.

External applications or drivers must first "authenticate" to connect to your NetPlay Cloud account. Authentication is handled as a method call in the library you are using. Please insure you use the same method to authenticate (email or google) as you used to create the account.

We recommend that you use ONE NetPlay Cloud account PER INSTALLATION/HOME.

#### Real Time Database

The Firebase Real Time Database is used to facilitate all communication between external drivers/applications and your NetPlay Manager and/or IrUSB devices.

Once authenticated, you can use the library methods to read or write to NetPlay Cloud devices. Please see the Google docs for examples based on your library.

Firebase RTDB can also provide streaming sockets for immediate notification of events on cloud connected devices. Use of the streaming sockets is not required to control NetPlay devices, but can be beneficial if you need very low latency status readback or event notifications. Google docs also describe how to implement this.

The NetPlay Cloud database JSON structure is as follows. Please note that you may only read/write nodes under the UID (user id) that you have authenticated with.

JSON node tree:

users:

\$UID: devices: (control interface for all devices) \$UUID: (below is for VRX020/NetPlay Manager)  $DT:$ connected: Boolean last\_connection: date/time (if IrUSB, also these keys below) devids: \$DEVID: name: String txcodes: Strings (space delim list) rxcodes: Strings (space delim list) TX: commandToSend: String (NetPlay protocol, /r term) SendCnt: Int (inc on each new commandToSend) RX: commandToRecv: String (NetPlay protocol, /r term) RecvCnt: Int (inc on each new commandToRecv) remotes: (saved remote data from devices) \$NAME: \$CODE: source: boolean number: int hexdata: String (hex code) services: (service and driver related variables) \$NAME:

Service specific key/value pairs

### Driver steps

To use NetPlay Cloud API, use the following steps:

- 1. Authenticate
- 2. Connect to RTDB using your token and our config
- 3. Find the device you will control from RTDB node /users/\$UID/devices (\$UID is your userId returned by Authentication). NetPlay manager devices will have VRX020 in the uuid. IrUSB devices will have IRUSB in the uuid.
- 4. Verify that node /users/\$UID/devices/\$UUID/DT/connected = true. This indicates the device is online.
- 5. Write your NetPlay protocol (or IrUSB protocol) command to node /users/\$UID/devices/\$UUID/TX/ commandToSend. Make sure you include the \r to terminate the command.
- 6. Increment node /users/\$UID/devices/\$UUID/TX/ SendCnt
- 7. If needed, you can read the device response from node /users/\$UID/devices/\$UUID/RX/ commandToRecv

If you are using a streaming socket connection to node /users/\$UID/devices/\$UUID/RX you will automatically receive any changes on commandToRecv.

Otherwise, you can read the node directly for device feedback. The node /users/\$UID/devices/\$UUID/RX/ RecvCnt will increment each time commandToRecv is updated. You may also just check commandToRecv for your command echo (via NetPlay Protocol) for verification.

Please see our IrUSB driver package for an example of NetPlay Cloud implementation.